# **BBEAEHVIE B GIT**

УСТАНОВКА И **НАСТРОЙКА** *UHCTPYMEHTOB GIT* КОМАНДНАЯ СТРОКА СОЗДАНИЕ ПЕРВОГО **РЕПОЗИТОРИЯ GITIGNORE И GITKEEP** 

# **GIT** (РАСПРЕДЕЛИТЕЛЬНАЯ СИСТЕМА КОНТРОЛЯ ВЕРСИЙ)

# Центральный репозиторий

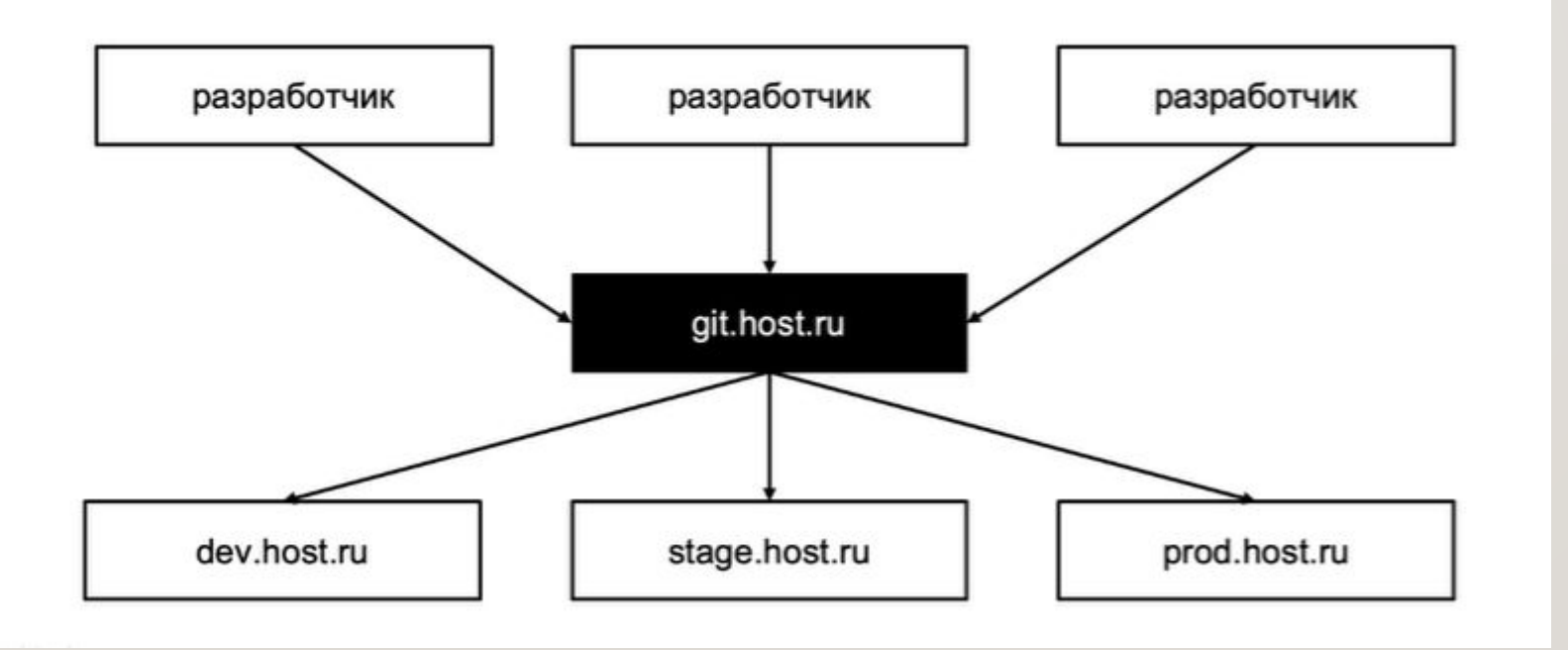

# Кому нужен?

- Разработчики  $1.$
- Тестировщики  $2.$
- **DevOps**  $3.$

# ДОКУМЕНТАЦИЯ

1) Детально описанные возможности GIT на русском языке

https://git-scm.com/book/ru/v2

2) Справочник по командам на английском

https://git-scm.com/docs

3) Шпаргалка (самая краткая)

https://github.github.com/training-kit/downloads/ru/github-git-cheat-sheet/

## ИНСТРУМЕНТЫ GIT ДЛЯ УСТАНОВКИ

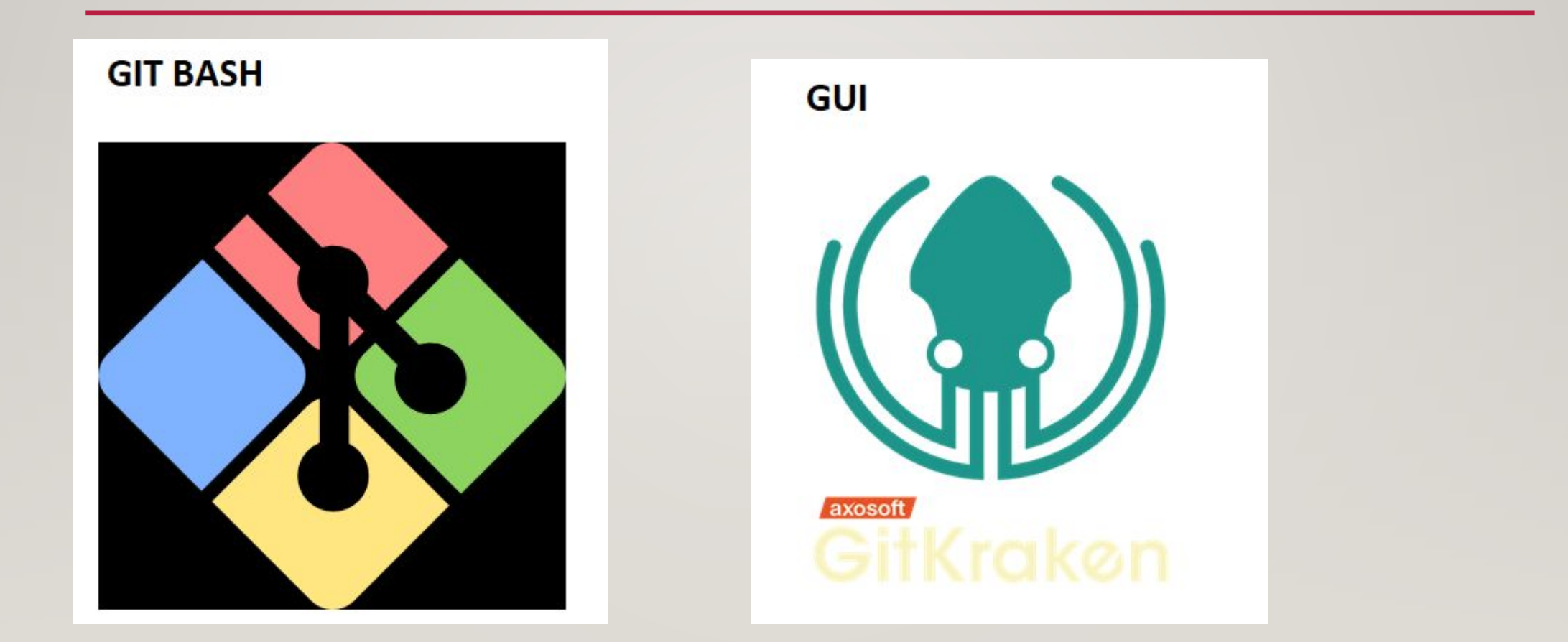

## *YCTAHOBKA HA WINDOWS*

Ссылки

**GIT BASH**  $1)$ 

https://git-scm.com/download/win

2) GIT Kraken (GUI)

https://www.gitkraken.com/download

## **YCTAHOBKA HA LINUX**

I) GIT (утилита)

sudo apt install git

2) Git Kraken (GUI)

https://www.gitkraken.com/download

## УСТАНОВКА НА MAC OS

Смотрите видео об установке по ссылке

https://d2xzmw6cctk25h.cloudfront.net/record/53868/attachment/4b8ca2920c7b990110e6 2a60cfbfbb21.mp4

# **HACTPOЙКА GIT**

git config --global user.name "[name]" git config--global user.email "[email address]" git config-global color.ui auto git config --global core.editor "[program]"

#### *HTO HYXHO YMETH* ДЛЯ РАБОТЫ С GIT

#### Команды ОС, пути ٠

- Работа с файлами ٠
- Навигация и переходы ٠

#### МИНИ-ЗАДАНИЕ

- 1. Настроить пользователя Git
- 2. Создать новую директорию project через терминал
- 3. Создать файлы changes.txt и readme.md используя терминал

#### **РЕПОЗИТОРИ** Й

#### Типы репозиториев

1. Локальные (local)

2. Удаленные (remote)

# ЛОКАЛЬНЫЙ РЕПОЗИТОРИЙ

Команды

- mkdir test-repo
- cd test-repo
- git init
- git status
- git add FILE\_NAME

# **УДАЛЕННЫЙ РЕПОЗИТОРИ** Й НА GITHUB

HTTPS://GITHUB.COM/

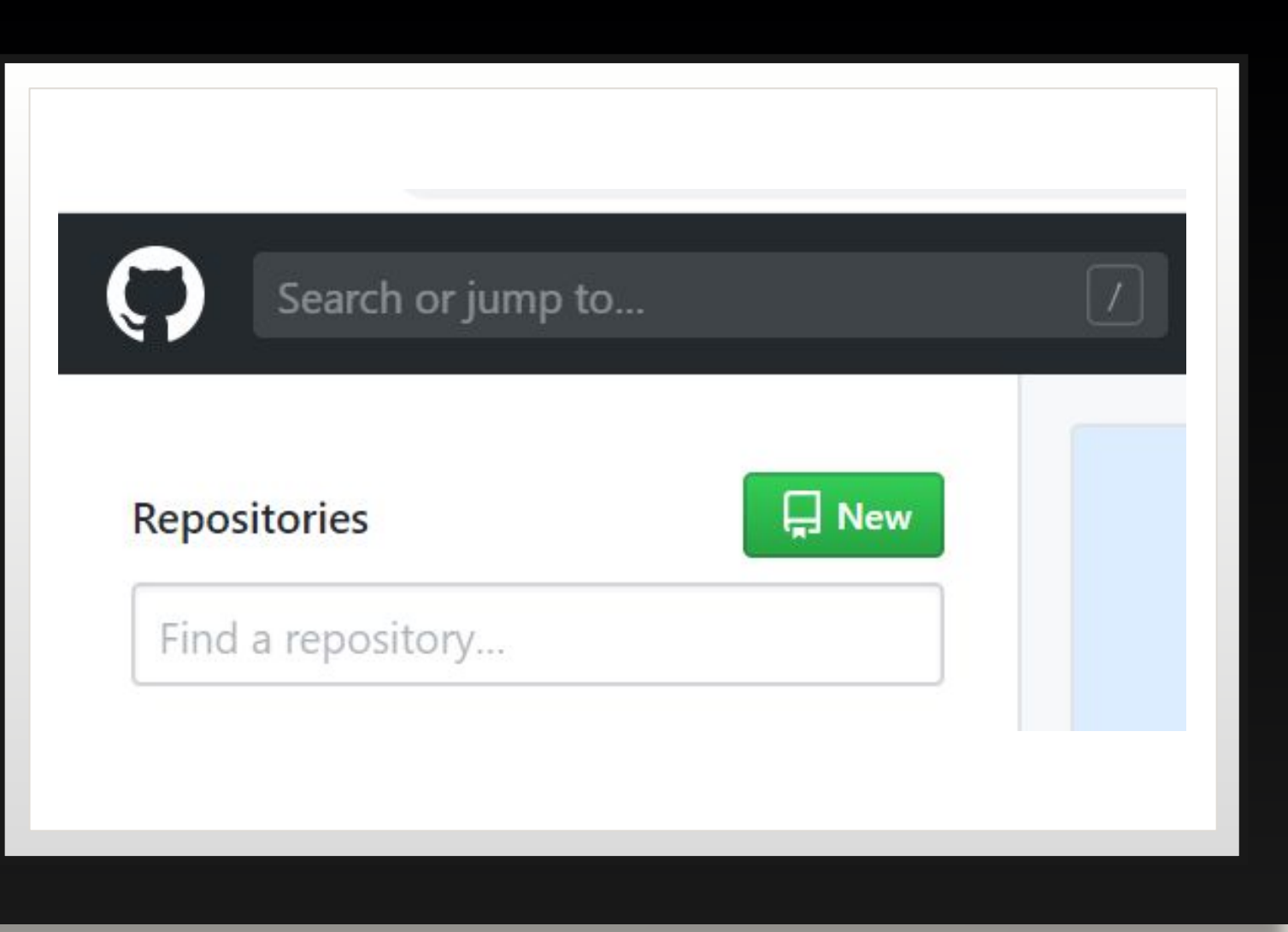

# НАСТРОЙКА СВЯЗИ МЕЖДУ РЕПОЗИТОРИЯМИ

- · git remote add origin REPO\_LINK
- git remote -v

#### Quick setup - if you've done this kind of thing before

Set up in Desktop or HTTPS SSH https://github.com/SonyaGB/start\_1.git

Get started by creating a new file or uploading an existing file. We recommend every repository include a README, LICENSE, and .gitignore.

#### КОММИТ ЭТАПЫ

- 1) добавить файлы в локальный репозиторий
- 2) залить изменения на удаленный

# ДОБАВЛЕНИЕ ФАЙЛОВ В ЛОКАЛЬНЫЙ **РЕПОЗИТОРИЙ**

Добавление

- · git add FILE\_NAME
- · git status

**Удаление** 

git rm -- cached FILE\_NAME

#### **KOMMUT**

- 1. git status текущий статус
- 2. git add <file> добавить файл к будущему коммиту
- $3.$  git commit записать коммит
- 4. git commit -m 'commit message' записать коммит с сообщением

# **CUCTEMHBIE ΦΑЙΛЫ ДЛЯ GIT**

- .gitkeep сохраняет пустые папки в репозиторий
- .gitignore игнорирует файлы при каждом новом коммите

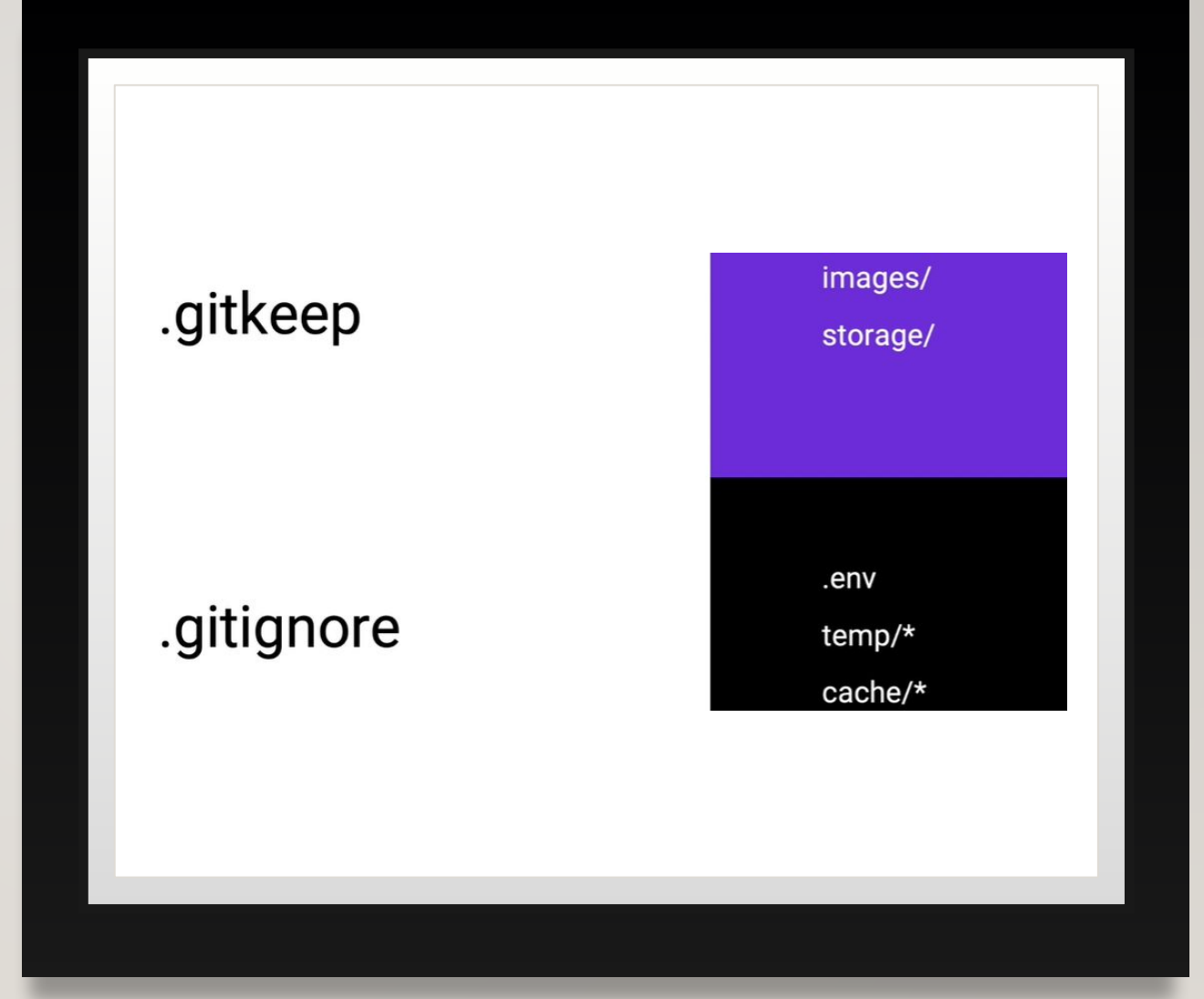

# GIT PUSH

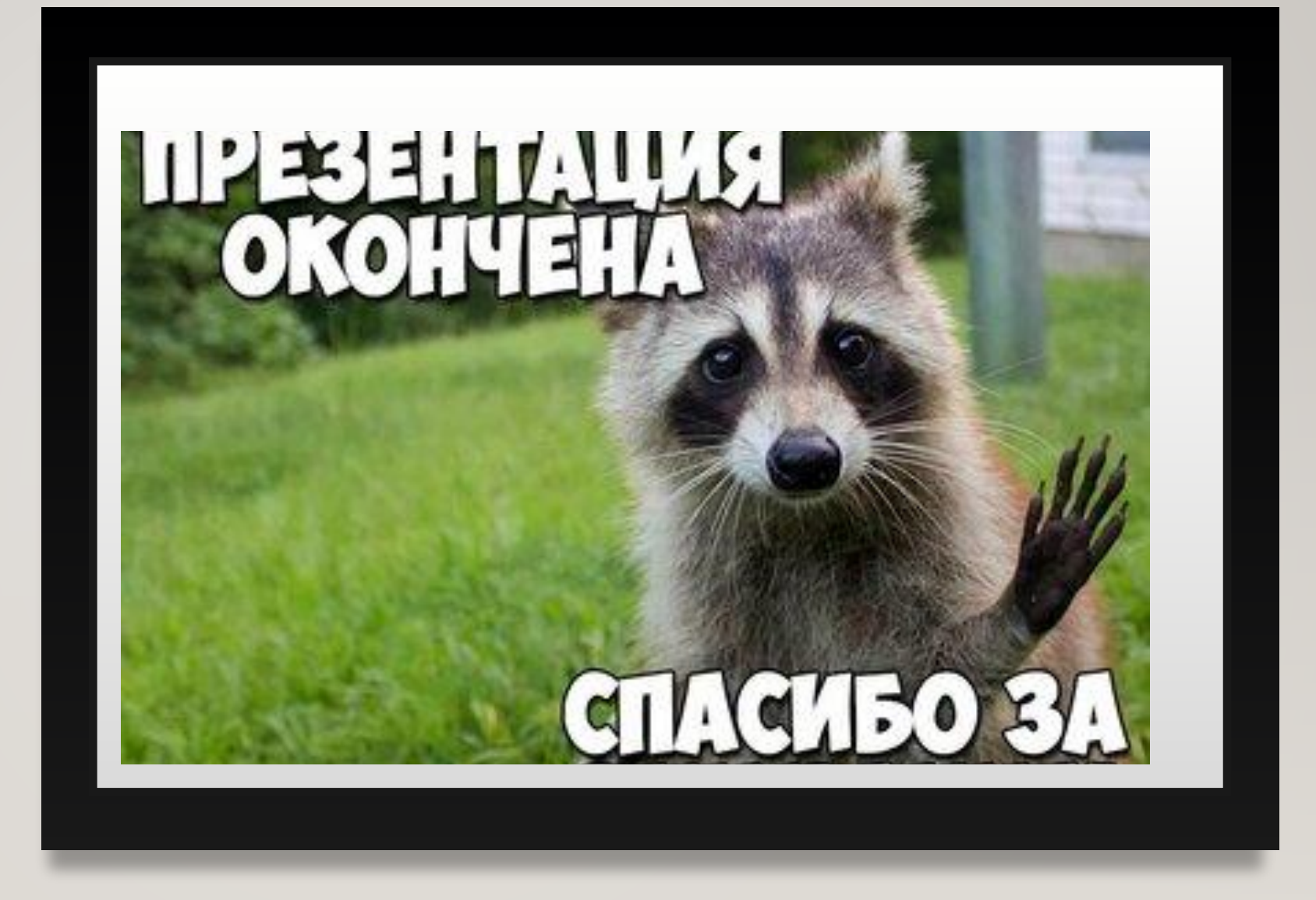